# PyMC + ArviZ

## Lecture 19

Dr. Colin Rundel

# pymc

PyMC is a probabilistic programming library for Python that allows users to build Bayesian models with a simple Python API and fit them using Markov chain Monte Carlo (MCMC) methods.

- Modern Includes state-of-the-art inference algorithms, including MCMC (NUTS) and variational inference (ADVI).
- User friendly Write your models using friendly Python syntax. Learn Bayesian modeling from the many example notebooks.
- Fast Uses Aesara as its computational backend to compile to C and JAX, run your models on the GPU, and benefit from complex graph-optimizations.
- Batteries included Includes probability distributions, Gaussian processes, ABC, SMC and much more. It integrates nicely with ArviZ for visualizations and diagnostics, as well as Bambi for highlevel mixed-effect models.
- Community focused Ask questions on discourse, join MeetUp events, follow us on Twitter, and start contributing.

### <span id="page-1-0"></span>[1](#page-1-0) import pymc as pm

# ArviZ

ArviZ is a Python package for exploratory analysis of Bayesian models. Includes functions for posterior analysis, data storage, sample diagnostics, model checking, and comparison.

- Interoperability Integrates with all major probabilistic programming libraries: PyMC, CmdStanPy, PyStan, Pyro, NumPyro, and emcee.
- Large Suite of Visualizations Provides over 25 plotting functions for all parts of Bayesian workflow: visualizing distributions, diagnostics, and model checking. See the gallery for examples.
- State of the Art Diagnostics Latest published diagnostics and statistics are implemented, tested and distributed with ArviZ.
- Flexible Model Comparison Includes functions for comparing models with information criteria, and cross validation (both approximate and brute force).
- Built for Collaboration Designed for flexible cross-language serialization using netCDF or Zarr formats. ArviZ also has a Julia version that uses the same data schema.
- Labeled Data Builds on top of xarray to work with labeled dimensions and coordinates.

### <span id="page-2-0"></span>[1](#page-2-0) import arviz as az

# Some history

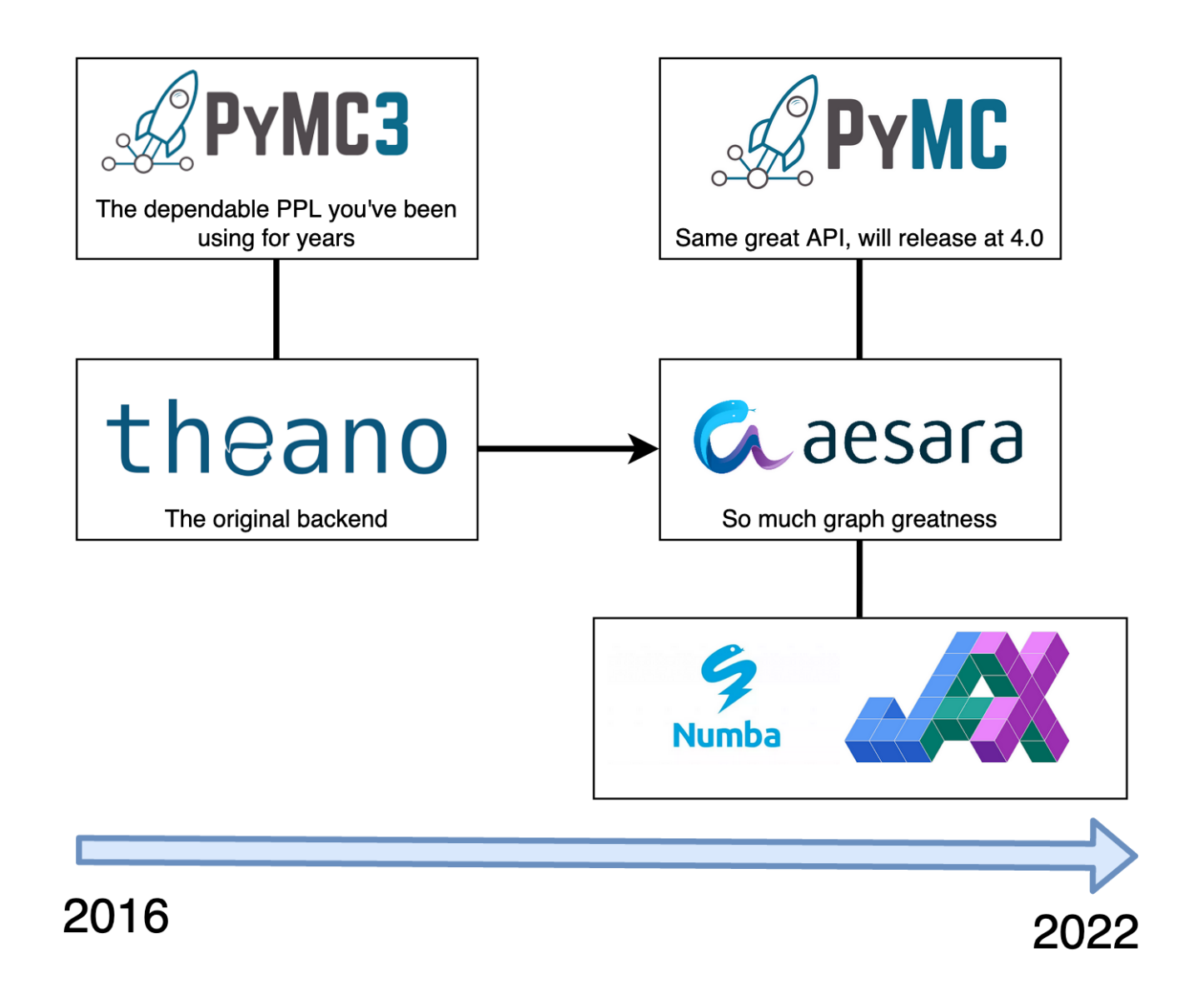

# Model basics

All models are derived from the Model() class, unlike what we have seen previously PyMC makes heavy use of Python's context manager using the with statement to add model components to a model.

```
1 with pm.Model() as norm:
```

```
2 \times s = pm.Mormal("x", mu=0, sigma=1)
```

```
1 \text{ x = pm.Normal}("x", mu=0, sigma=1)
```
Error: TypeError: No model on context stack, which is needed to instantiate distributions. Add variable insi

Note that with blocks do not have their own scope - so variables defined inside are added to the parent scope (becareful about overwriting other variables).

<span id="page-4-3"></span>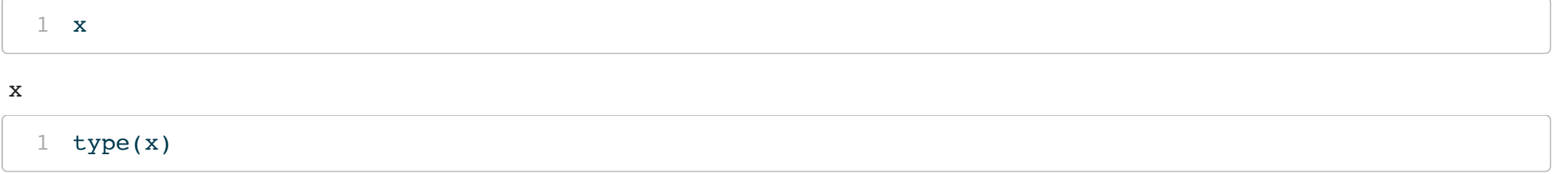

<span id="page-4-4"></span><class 'pytensor.tensor.var.TensorVariable'>

# Random Variables

pm.Normal() is an example of a PyMC distribution, which are used to construct models, these are implemented using the TensorVariable class which is used for all of the builtin distributions (and can be used to create custom distributions). Generally you will not be interacting with these objects directly, but with that said some useful methods and attributes:

<span id="page-5-0"></span>[1](#page-5-0) type(norm.x)

```
<class 'pytensor.tensor.var.TensorVariable'>
```

```
1 norm.x.owner.op
```
<span id="page-5-2"></span><pytensor.tensor.random.basic.NormalRV object at 0x17280e980>

```
1 pm.draw(norm.x)
```
array(0.16579)

# Standalone RVs

If you really want to construct a TensorVariable outside of a model this can be done via the dist method for each distribution.

```
1 \text{ z = pm.Normal.dist(mu=1, sigma=2, shape=[2,3])}2 z
```
<span id="page-6-2"></span>normal  $rv{0, (0, 0)}$ , floatX, False}.out

[1](#page-6-2) pm.draw(z)

 $array([ 1.83488, 4.45201, -1.60857],$  $[-0.29248, 1.7887, 1.81323]$ 

# Modifying models

Because of this construction it is possible to add additional components to an existing (named) model via subsequent with statements (only the first needs pm.Model())

```
1 with norm:
```

```
2 y = pm.Normal('y'', mu=x, sigma=1, shape=3)
```
<span id="page-7-2"></span>[1](#page-7-2) norm.basic\_RVs

[x, y]

# Variable heirarchy

## Note that we defined  $y|x \sim (x, 1)$ , so what is happening when we use pm.draw(norm.y)?

<span id="page-8-2"></span><span id="page-8-0"></span>[1](#page-8-0) pm.draw(norm.y)

```
array([-1.49714, -1.75064, -0.81631])
```

```
1 obs = pm.draw(norm.y, draws=1000); obs
array([[ 2.2078 , 2.29494, 1.4284 ],
      [-0.93994, -0.55348, 0.15047],[ 0.54024, 1.27989, 0.67047],
       ...,
      [ 1.6475 , 0.83945, 0.71665],
      [-0.18381, -0.30989, -0.36771],[-0.52248, -0.31888, -0.42917]1 np.mean(obs)
                                                      0.06400085943586256
                                                        1 np.var(obs)
                                                      1.9553522392586231
                                                        1 np.std(obs)
                                                      1.3983391002395031
```
<span id="page-8-4"></span>Each time we ask for a draw from y, PyMC is first drawing from  $\times$  for us.

# Beta-Binomial model

We will now build a basic model where we know what the solution should look like and compare the results.

```
1 with pm.Model() as beta binom:
p = pm.Beta("p", alpha=10, beta=10)x = pm.Binomial("x", n=20, p=p, observed=5)
```
<span id="page-9-2"></span>In order to sample from the posterior we add a call to sample() within the model context.

```
1 with beta binom:
2 trace = pm.sample(random seed=1234, progressbar=False)
```

```
Auto-assigning NUTS sampler...
Initializing NUTS using jitter+adapt_diag...
Multiprocess sampling (4 chains in 4 jobs)
NUTS: [p]
Sampling 4 chains for 1 000 tune and 1 000 draw iterations (4 000 + 4 000 draws total) took 0 seconds.
```
# **pm.sample()** results

### <span id="page-10-0"></span>[1](#page-10-0) print(trace)

### Inference data with groups:

- > posterior
- > sample\_stats
- > observed\_data

```
1 print(type(trace))
```
<class 'arviz.data.inference\_data.InferenceData'>

# Xarray - N-D labeled arrays and datasets in Python

Xarray (formerly xray) is an open source project and Python package that makes working with labelled multi-dimensional arrays simple, efficient, and fun!

Xarray introduces labels in the form of dimensions, coordinates and attributes on top of raw NumPy-like arrays, which allows for a more intuitive, more concise, and less error-prone developer experience. The package includes a large and growing library of domain-agnostic functions for advanced analytics and visualization with these data structures. Xarray is inspired by and borrows heavily from pandas, the popular data analysis package focused on labelled tabular data. It is particularly tailored to working with netCDF files, which were the source of xarray's data model, and integrates tightly with dask for parallel computing.

# Digging into **trace**

<span id="page-12-0"></span>[1](#page-12-0) print(trace.posterior)

<xarray.Dataset> Dimensions: (chain: 4, draw: 1000) Coordinates: \* chain (chain) int64 0 1 2 3 \* draw (draw) int64 0 1 2 3 4 5 6 7 8 ... 992 993 994 995 996 997 998 999 Data variables: p (chain, draw) float64 0.5068 0.4518 0.3853 ... 0.166 0.3242 0.3242 Attributes: created\_at: 2023-03-24T16:28:00.773567 arviz version: 0.15.1 inference library: pymc inference library version: 5.1.2 sampling time: 0.32303428649902344 tuning steps: 1000

<span id="page-12-1"></span>[1](#page-12-1) print(trace.posterior["p"].shape)

<span id="page-12-2"></span>(4, 1000)

[1](#page-12-2) print(trace.sel(chain=0).posterior["p"].shape)

<span id="page-12-3"></span>(1000,)

[1](#page-12-3) print(trace.sel(draw=slice(500, None, 10)).posterior["p"].shape)

# As DataFrame

## Posterior values, or subsets, can be converted to DataFrames via the to\_dataframe() method

<span id="page-13-1"></span><span id="page-13-0"></span>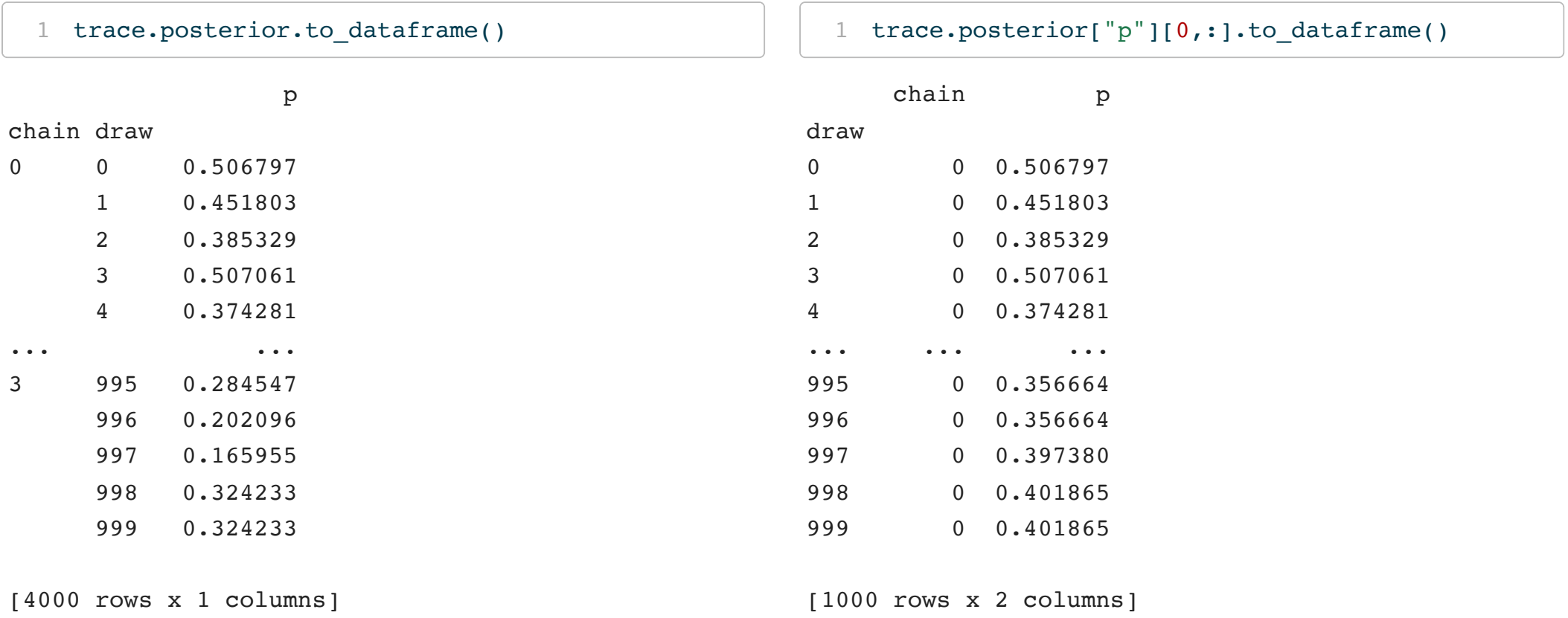

# **Traceplot**

- <span id="page-14-0"></span> $1$  ax = az.plot\_trace(trace)
- <span id="page-14-1"></span>[2](#page-14-1) plt.show()

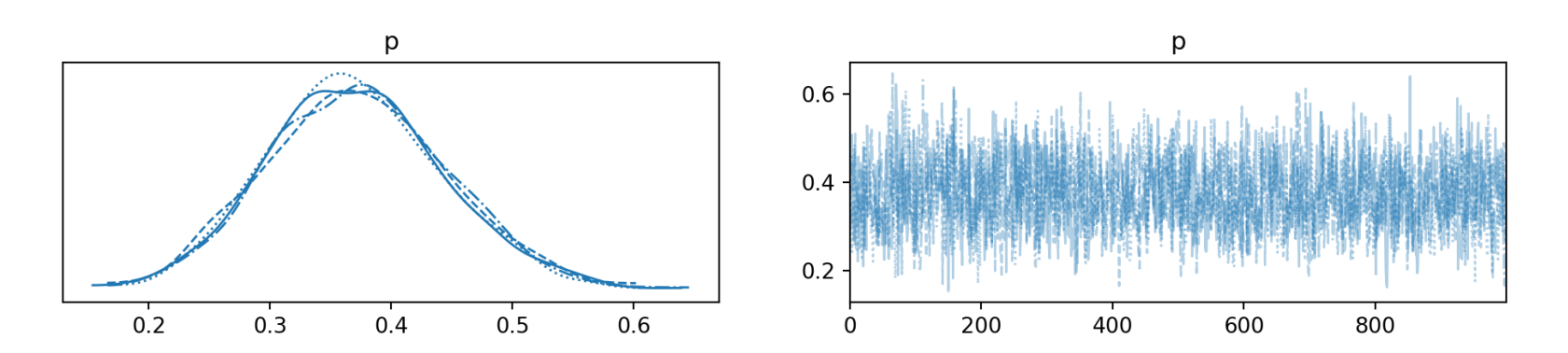

# Posterior plot

- <span id="page-15-0"></span>[1](#page-15-0)  $ax = az.plot-posterior(true, ref_val=[15/40])$
- <span id="page-15-1"></span>[2](#page-15-1) plt.show()

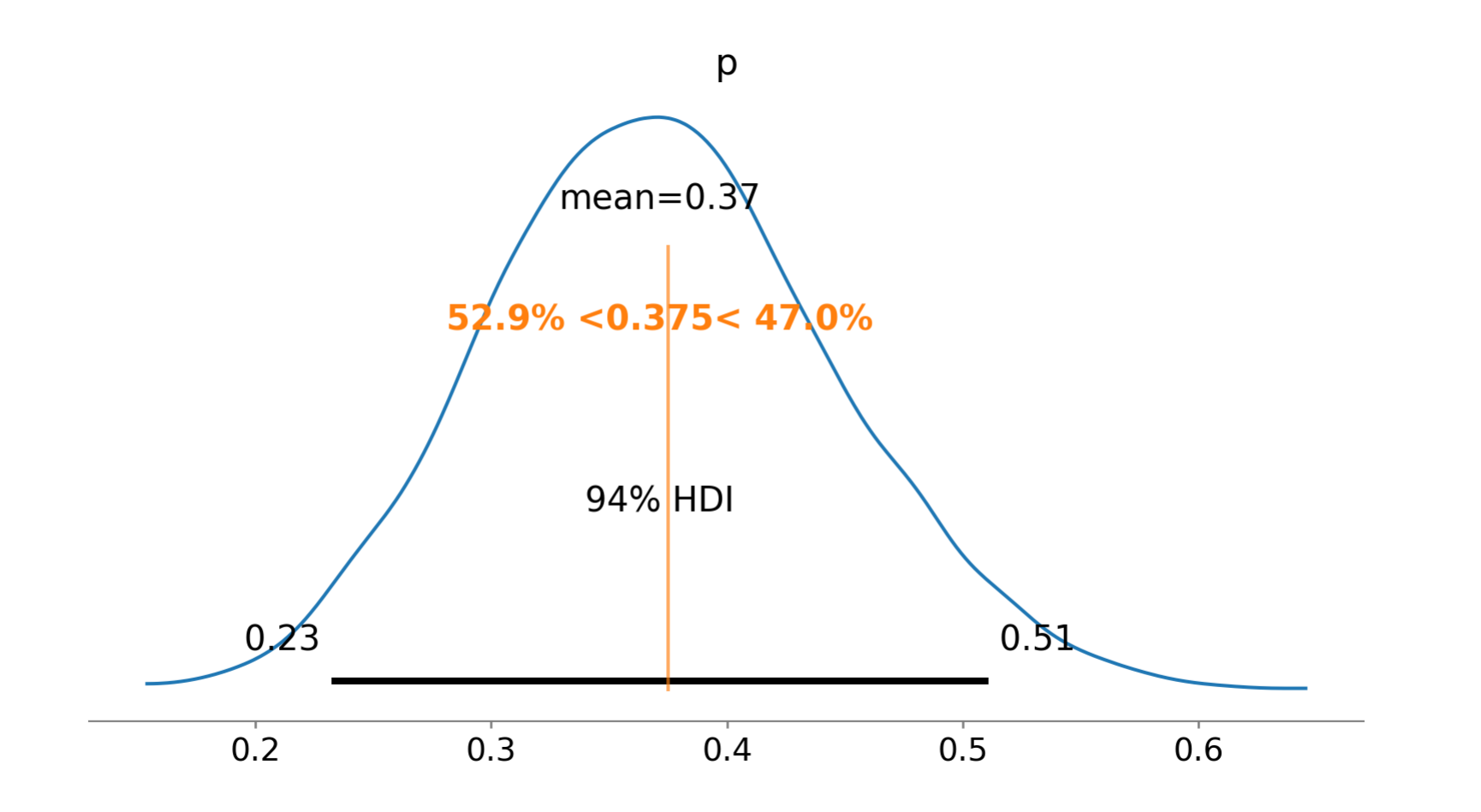

# PyMC vs Theoretical

```
1 p = npu. linspace(0, 1, 100)
2 post beta = scipy.stats.beta.pdf(p,15,25)
3 ax = az.plot posterior(trace, hdi prob="hide", point estimate=None)
4 plt.plot(p, post beta, "-k", alpha=0.5, label="Theoretical")
5 plt.legend(['PyMC NUTS', 'Theoretical'])
6 plt.show()
```
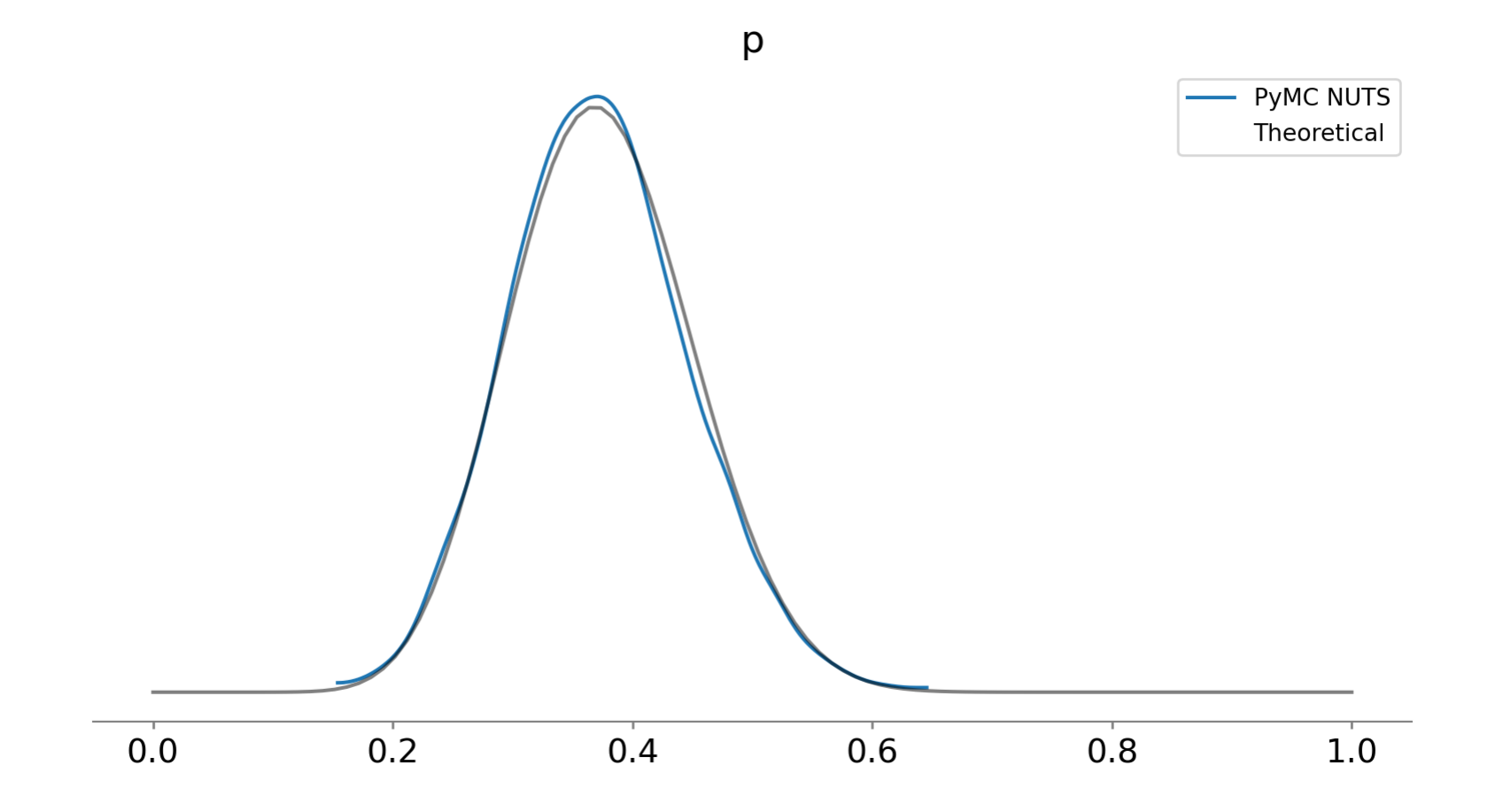

# Autocorrelation plots

- <span id="page-18-0"></span>[1](#page-18-0)  $ax = az.plot_autocorr(true, grid=(2,2), max_lag=50)$
- <span id="page-18-1"></span>[2](#page-18-1) plt.show()

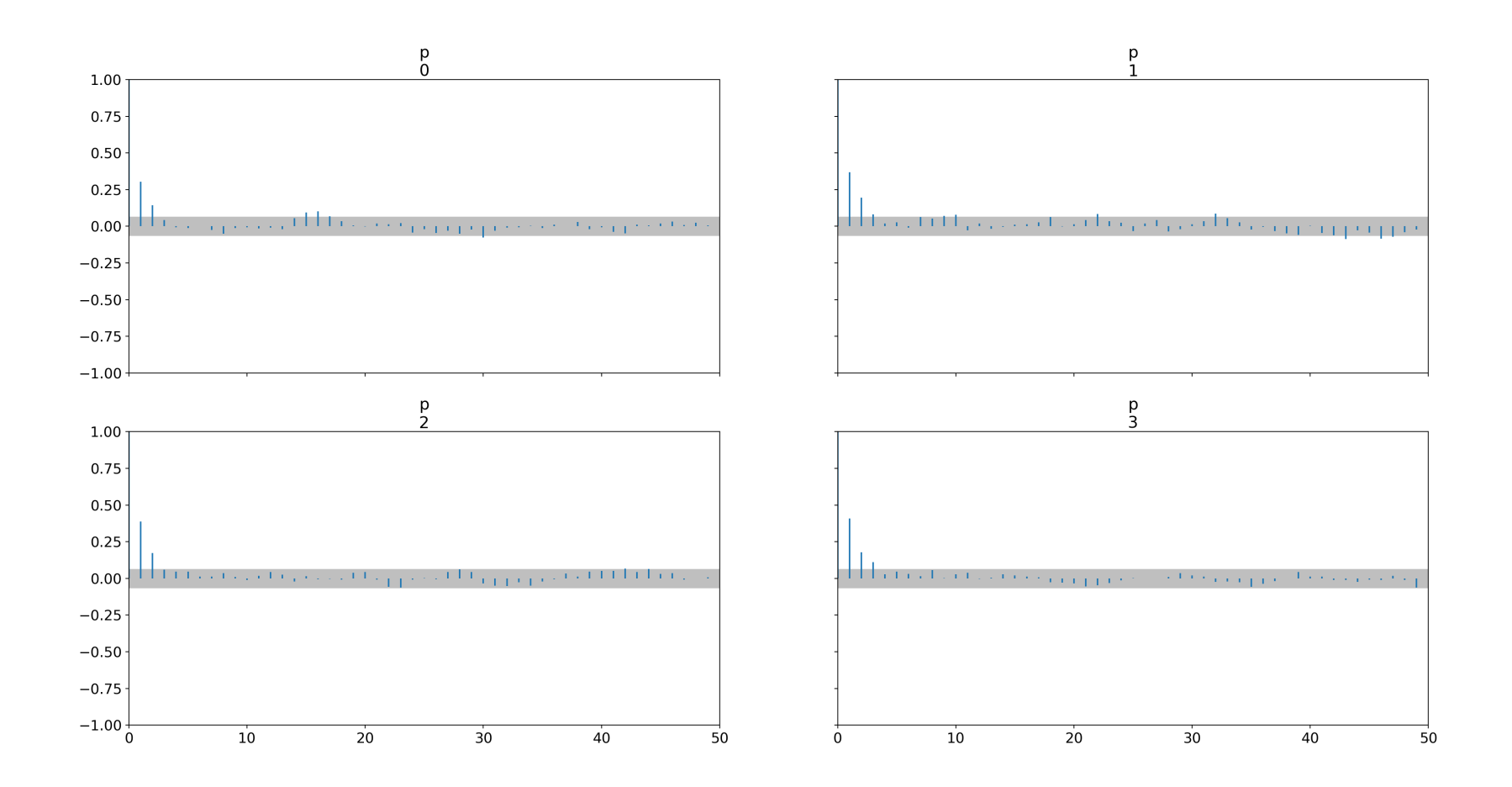

# Forest plots

- <span id="page-19-0"></span>[1](#page-19-0)  $ax = az.plotforest(true)$
- <span id="page-19-1"></span>[2](#page-19-1) plt.show()

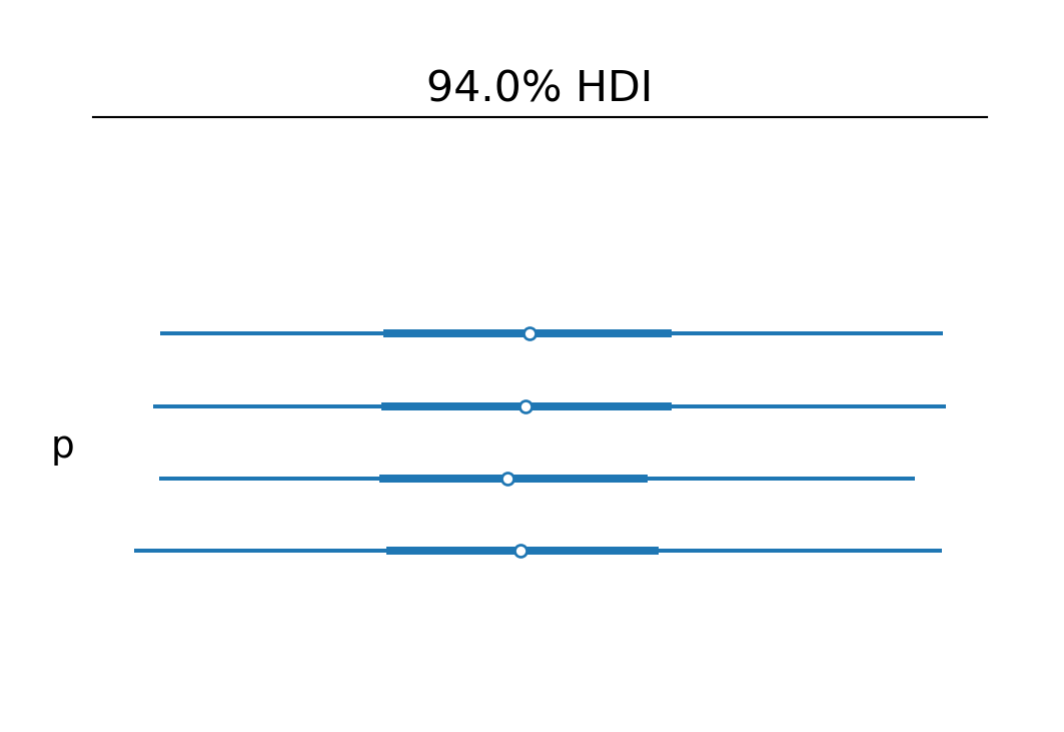

#### $0.30$   $0.35$   $0.40$  $0.45$  $0.25$ 0.50

# Other useful diagnostics

## Standard MCMC diagnostic statistics are available via summary() from ArviZ

<span id="page-20-0"></span>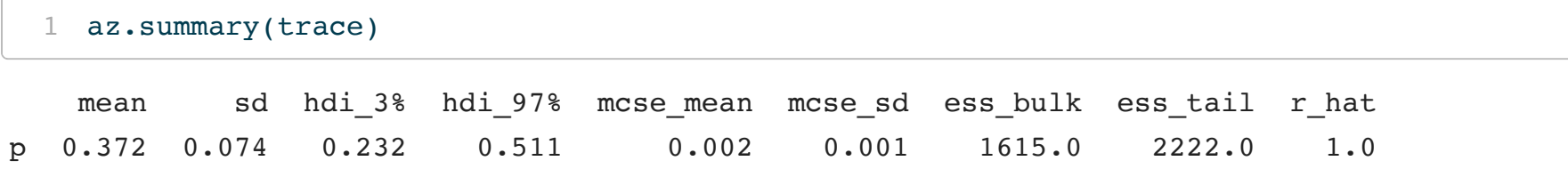

### individual methods are available for each statistics,

```
1 print(az.ess(trace, method="bulk"))
<xarray.Dataset>
Dimensions: ()
Data variables:
   p float64 1.615e+03
 1 print(az.ess(trace, method="tail"))
<xarray.Dataset>
Dimensions: ()
Data variables:
   p float64 2.222e+03
                                                      1 print(az.rhat(trace))
                                                    <xarray.Dataset>
                                                    Dimensions: ()
                                                    Data variables:
                                                        p float64 1.002
                                                      1 print(az.mcse(trace))
                                                    <xarray.Dataset>
                                                    Dimensions: ()
                                                    Data variables:
                                                       p float64 0.001844
```
# Demo 1 - Linear regression

Given the below data, we want to fit a linear regression model to the following synthetic data,

```
1 np.random.seed(1234)
2 n = 113 \text{ m} = 64 b = 25 x = npu.linspace(0, 1, n)
6 \text{ y} = \text{m} \times \text{x} + \text{b} + \text{np.random.randn}(\text{n})
```
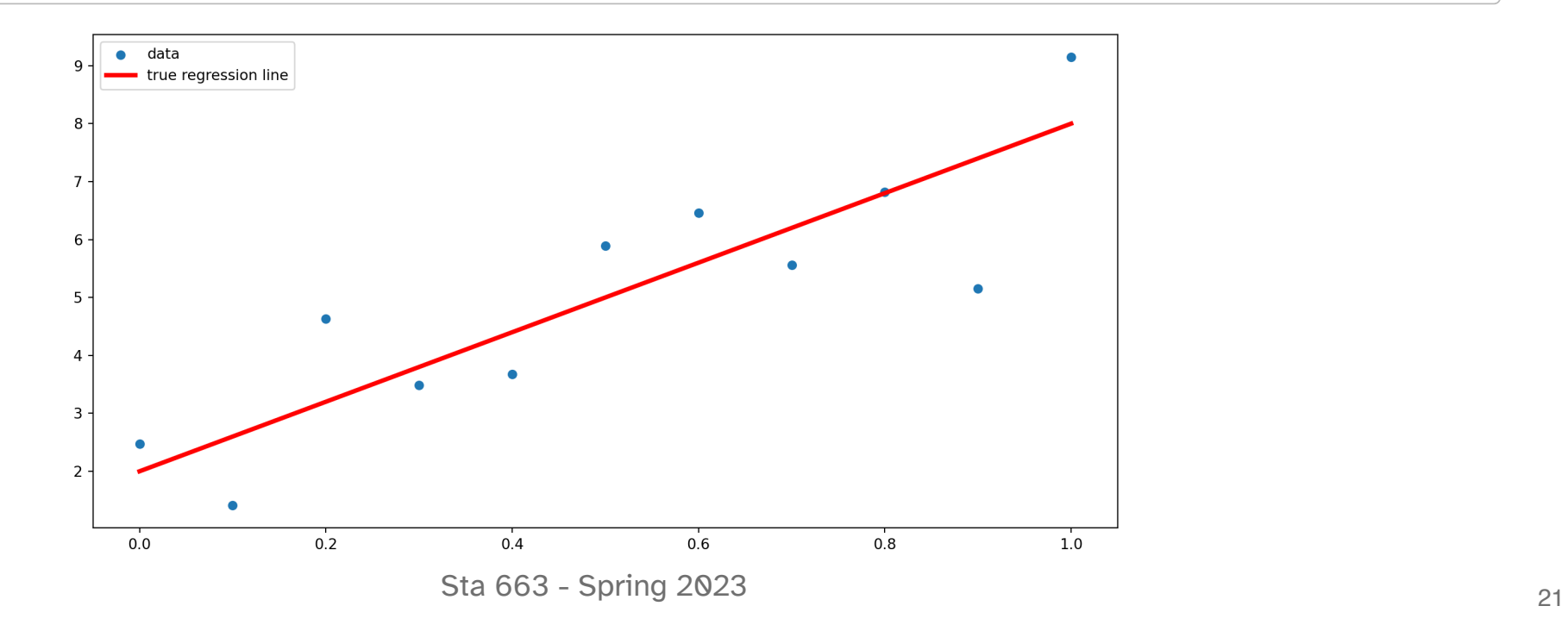

# **Model**

```
1 with pm.Model() as lm:
2 m = pm.Normal('m', mu=0, sigma=50)3 b = pm. Normal('b', mu=0, sigma=50)
4 sigma = pm.HalfNormal('sigma', sigma=5)
5
6 pm. Normal('y', mu=m*x + b, sigma=sigma, observed=y)
7
8 trace = pm.sample(progressbar=False, random seed=1234)
```
### <span id="page-22-7"></span><span id="page-22-6"></span><span id="page-22-5"></span>y

```
Auto-assigning NUTS sampler...
Initializing NUTS using jitter+adapt_diag...
Multiprocess sampling (4 chains in 4 jobs)
NUTS: [m, b, sigma]
Sampling 4 chains for 1 000 tune and 1 000 draw iterations (4 000 + 4 000 draws t
```
# Posterior summary

### <span id="page-23-0"></span>[1](#page-23-0) az.summary(trace)

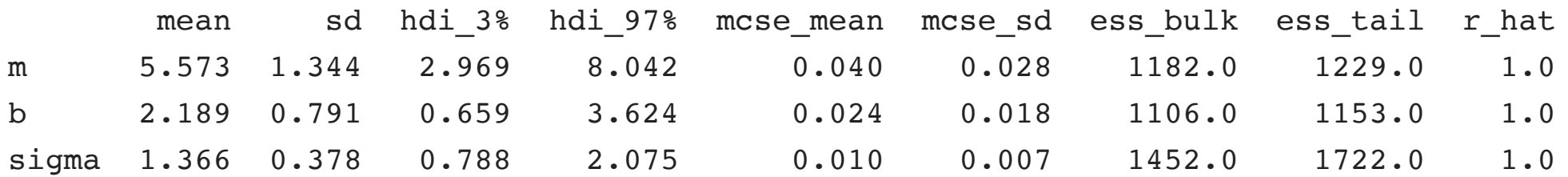

# Trace plots

<span id="page-24-0"></span> $1$  ax = az.plot\_trace(trace)

<span id="page-24-1"></span>[2](#page-24-1) plt.show()

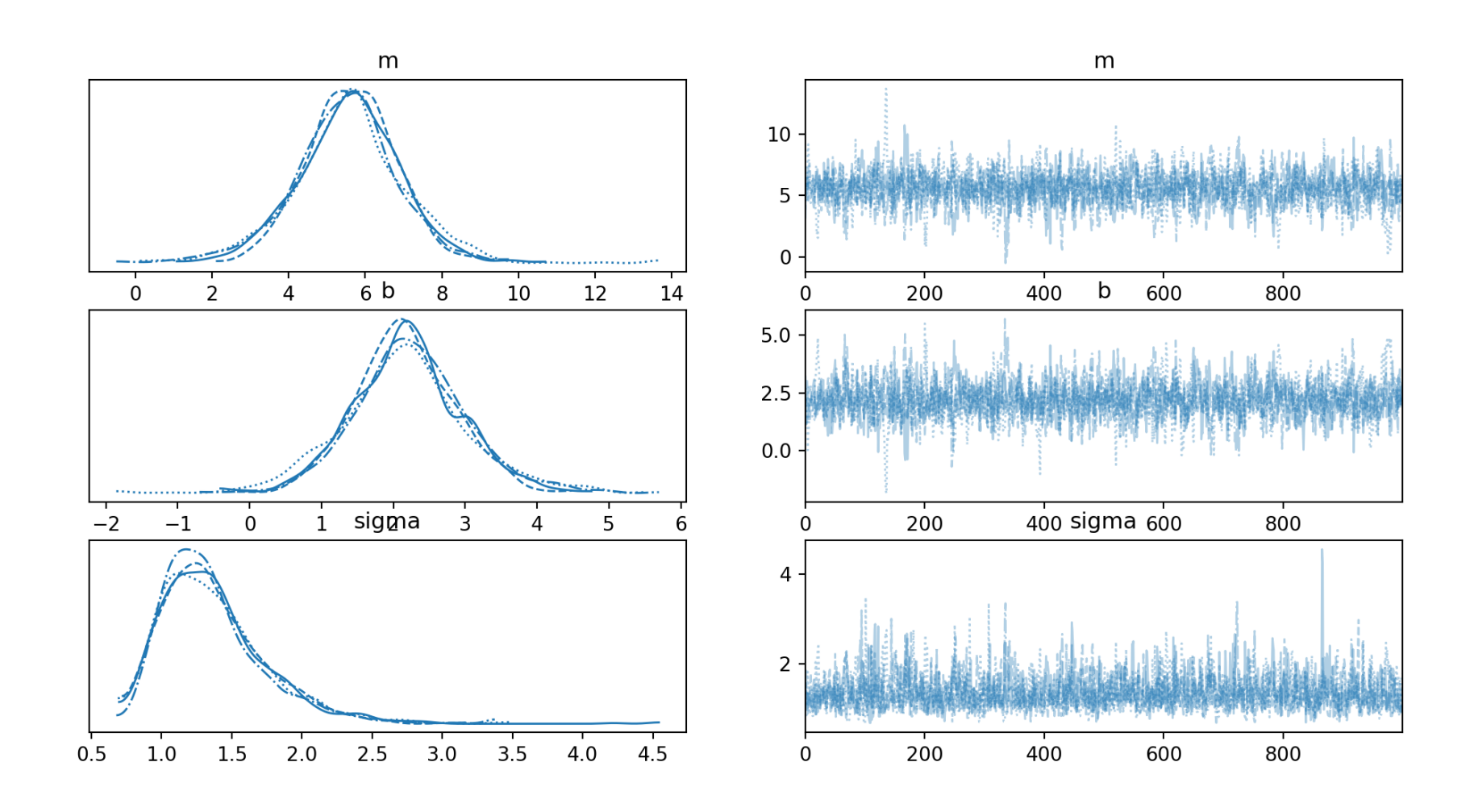

<sup>24</sup> Sta 663 - Spring 2023

# Posterior plots

- <span id="page-25-0"></span>[1](#page-25-0)  $ax = az.plot\_posterior(true, ref_value[6,2,1], grid=(1,3))$
- <span id="page-25-1"></span>[2](#page-25-1) plt.show()

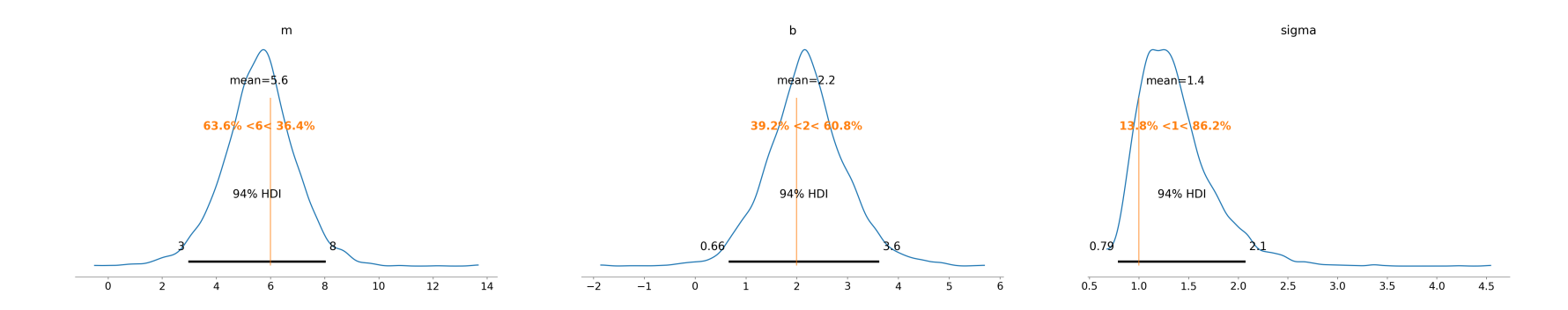

# Regression line posterior draws

```
1 plt.scatter(x, y, s=30, label='data')
 2
 3 post m = \text{trace.posterior}['m'] \cdot \text{sel}(\text{chain}=0, \text{draw=slice}(0, \text{None}, 10))4 post b = \text{trace.posterior}['b'].sel(chain=0, draw=slice(0,None,10))
 5
 6 plt.figure(layout="constrained")
 7 plt.scatter(x, y, s=30, label='data')
 8 for m, b in zip(post m.values, post b.values):
 9 plt.plot(x, m*x + b, c='gray', alpha=0.1)
10 plt.plot(x, 6*x + 2, label='true regression line', lw=3., c='red')
11 plt.legend(loc='best')
12 plt.show()
```
<span id="page-26-11"></span>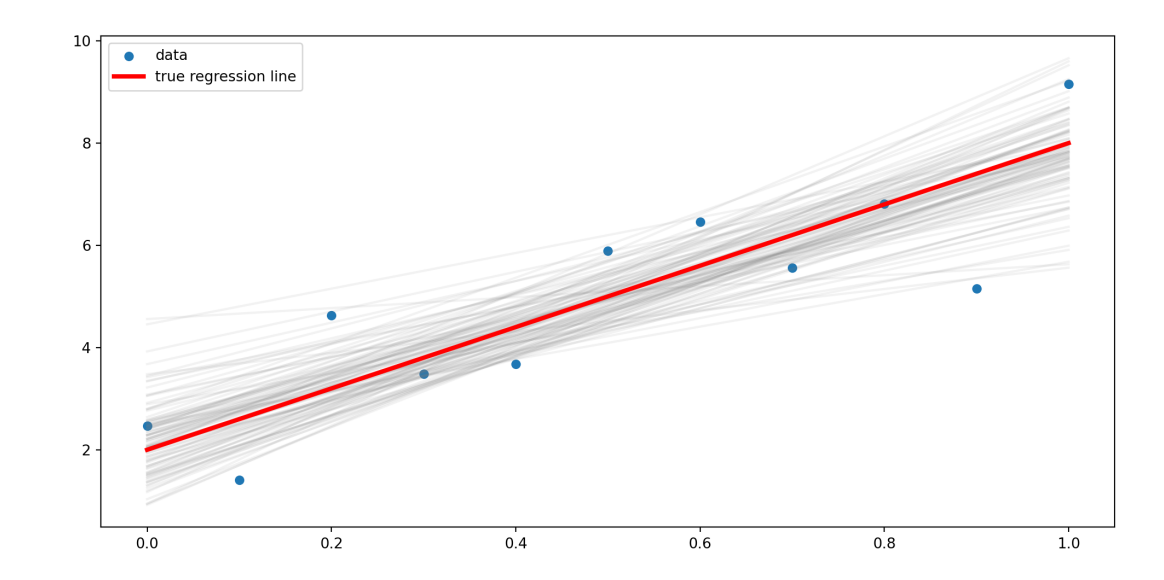

<sup>26</sup> Sta 663 - Spring 2023

# Posterior predictive draws

Draws for observed variables can also be generated (posterior predictive draws) via the sample\_posterior\_predictive() method.

<span id="page-27-3"></span><span id="page-27-2"></span><span id="page-27-1"></span><span id="page-27-0"></span>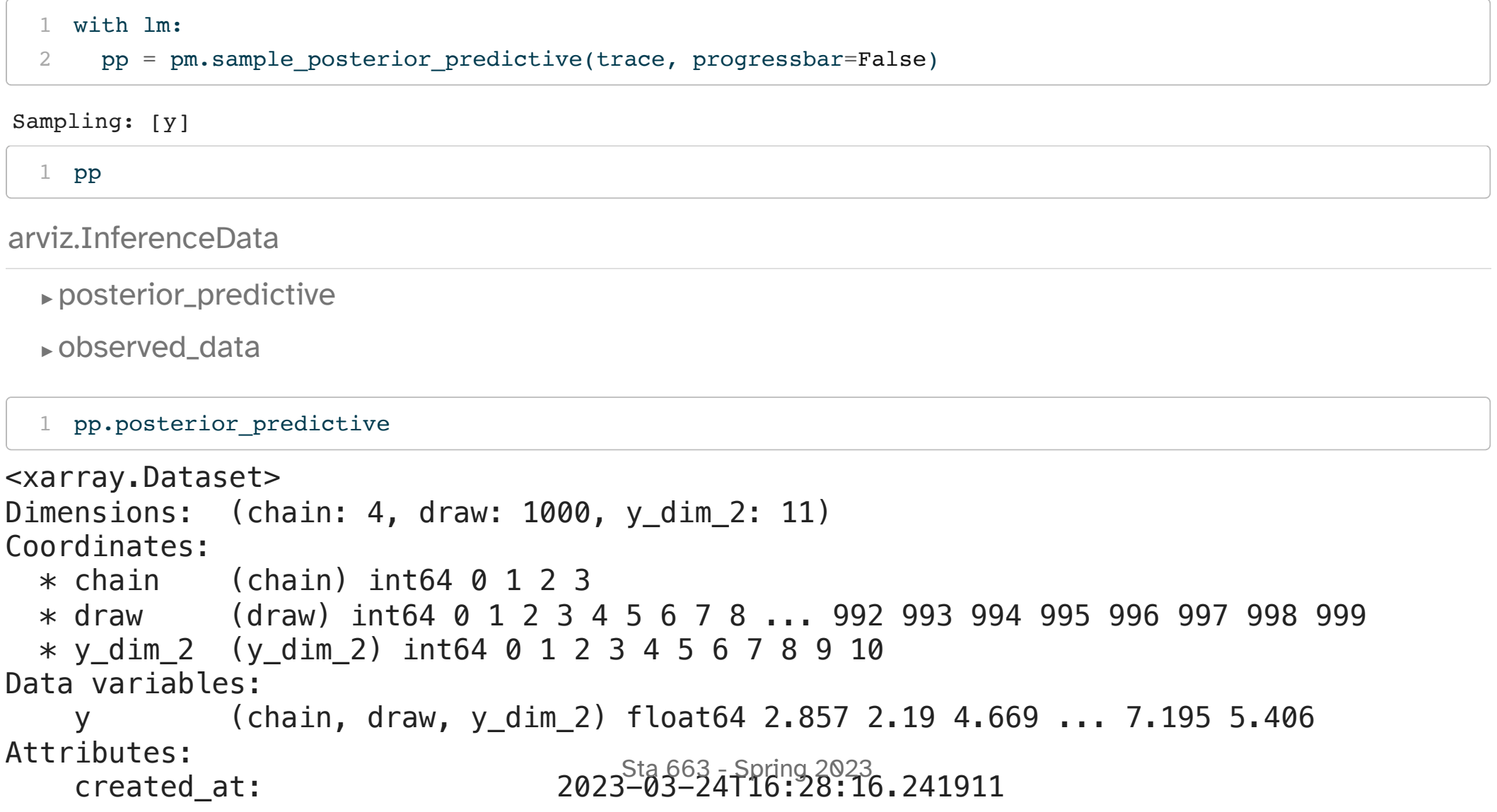

 arviz\_version: 0.15.1 inference\_library: pymc inference\_library\_version: 5.1.2

xarray.Dataset

► Dimensions:

```
(chain: 4, draw: 1000, y_dim_2: 11)
```
▼ Coordinates:

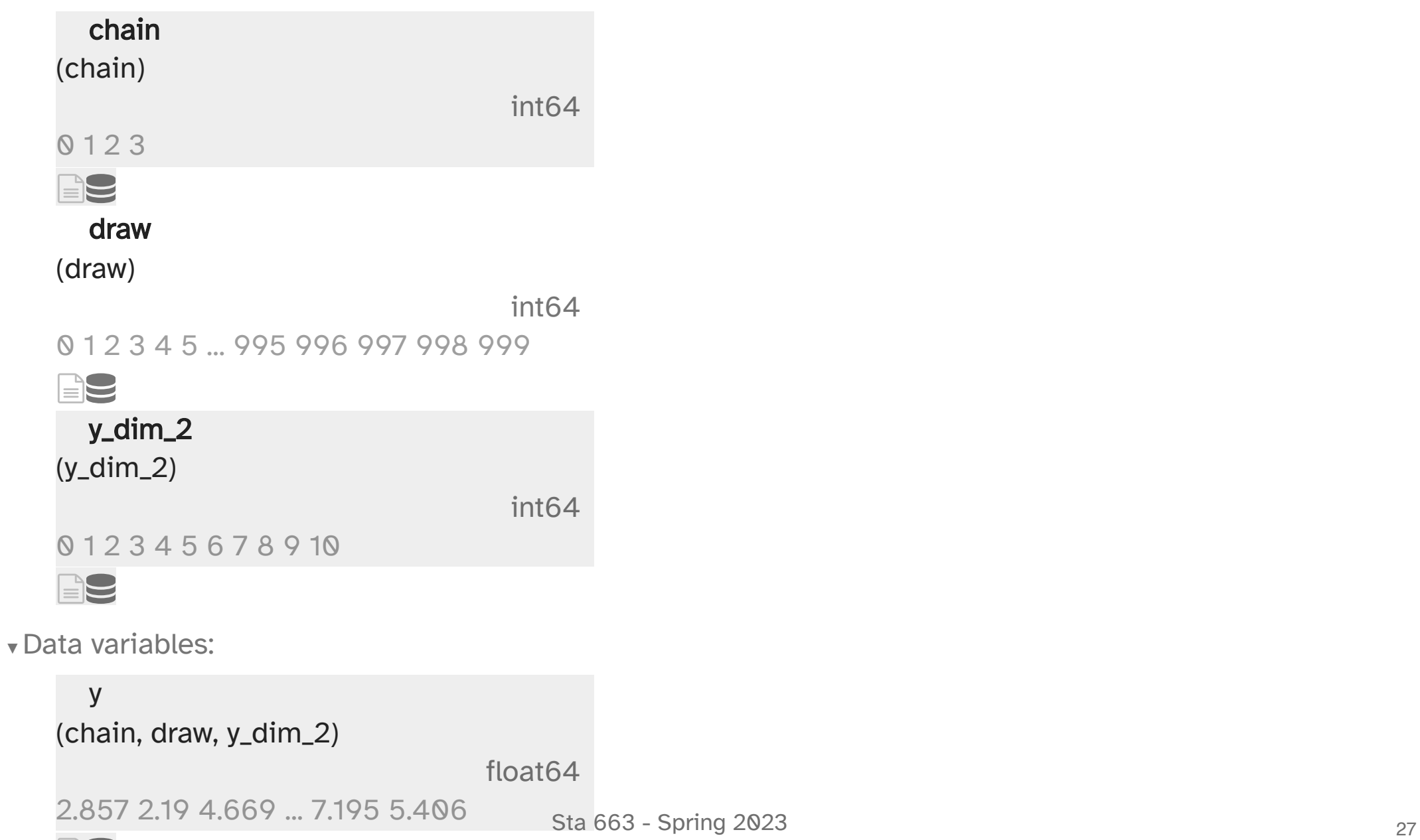

# Plotting the posterior predictive distribution

- <span id="page-30-0"></span>[1](#page-30-0) az.plot\_ppc(pp, num\_pp\_samples=500)
- <span id="page-30-1"></span>[2](#page-30-1) plt.show()

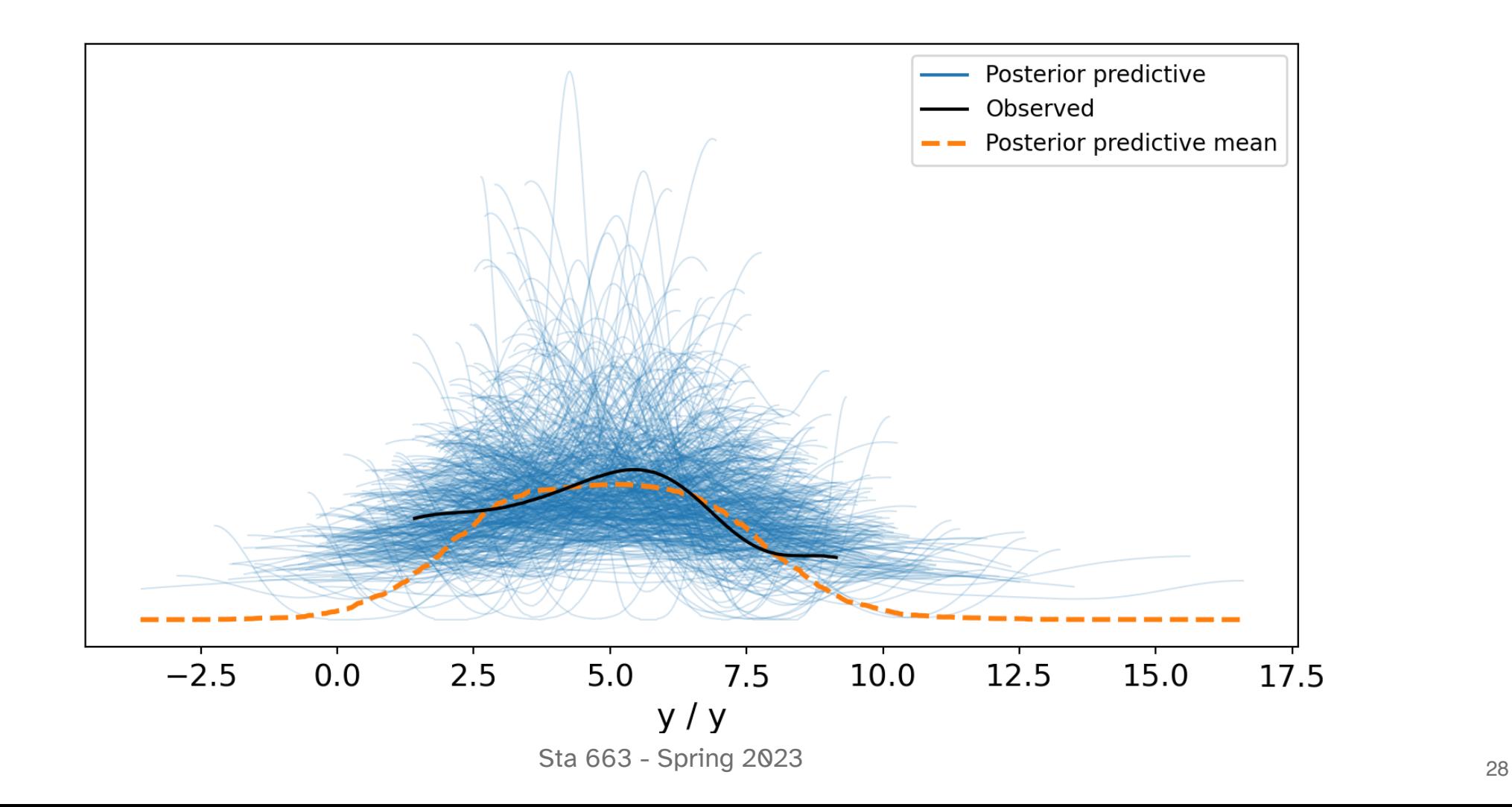

# PP draws

- <span id="page-31-0"></span>plt.figure(layout="constrained")
- <span id="page-31-1"></span>[2](#page-31-1) plt.scatter(x,  $y$ , s=30, label='data')
- <span id="page-31-2"></span>plt.plot(x, pp.posterior\_predictive['y'].sel(chain=0).T, c="grey", alpha=0.01)
- <span id="page-31-3"></span>plt.plot(x, np.mean(pp.posterior predictive['y'].sel(chain=0).T, axis=1), c='red', label="PP mean")
- <span id="page-31-4"></span>plt.legend()
- <span id="page-31-5"></span>plt.show()

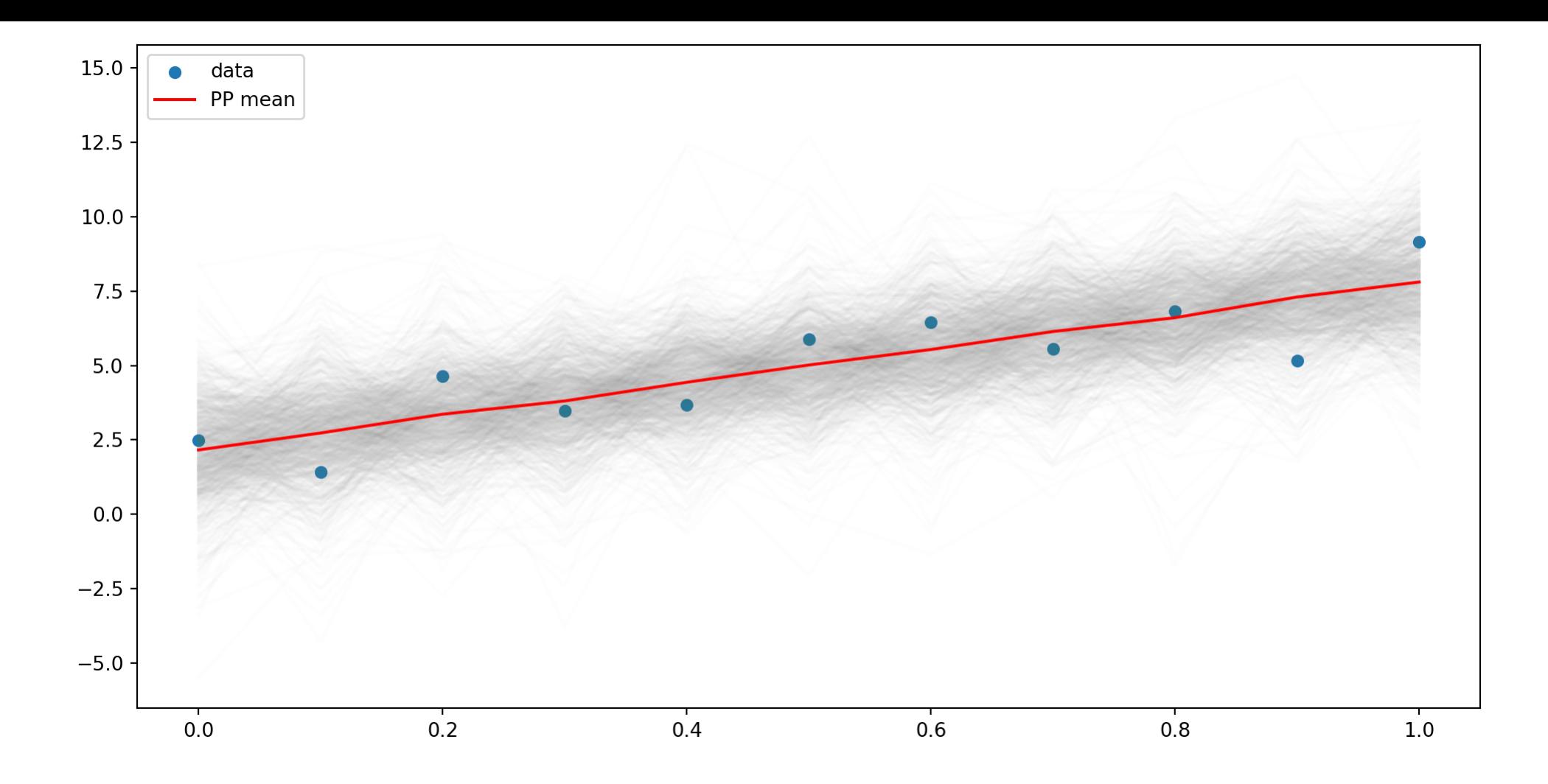

# PP HDI

- <span id="page-33-0"></span>plt.figure(layout="constrained")
- <span id="page-33-1"></span>[2](#page-33-1) plt.scatter(x,  $y$ , s=30, label='data')
- <span id="page-33-2"></span>plt.plot(x, np.mean(pp.posterior\_predictive['y'].sel(chain=0).T, axis=1), c='red', label="PP mean")
- <span id="page-33-3"></span>az.plot\_hdi(x, pp.posterior\_predictive['y'])
- <span id="page-33-4"></span>plt.legend()
- <span id="page-33-5"></span>plt.show()

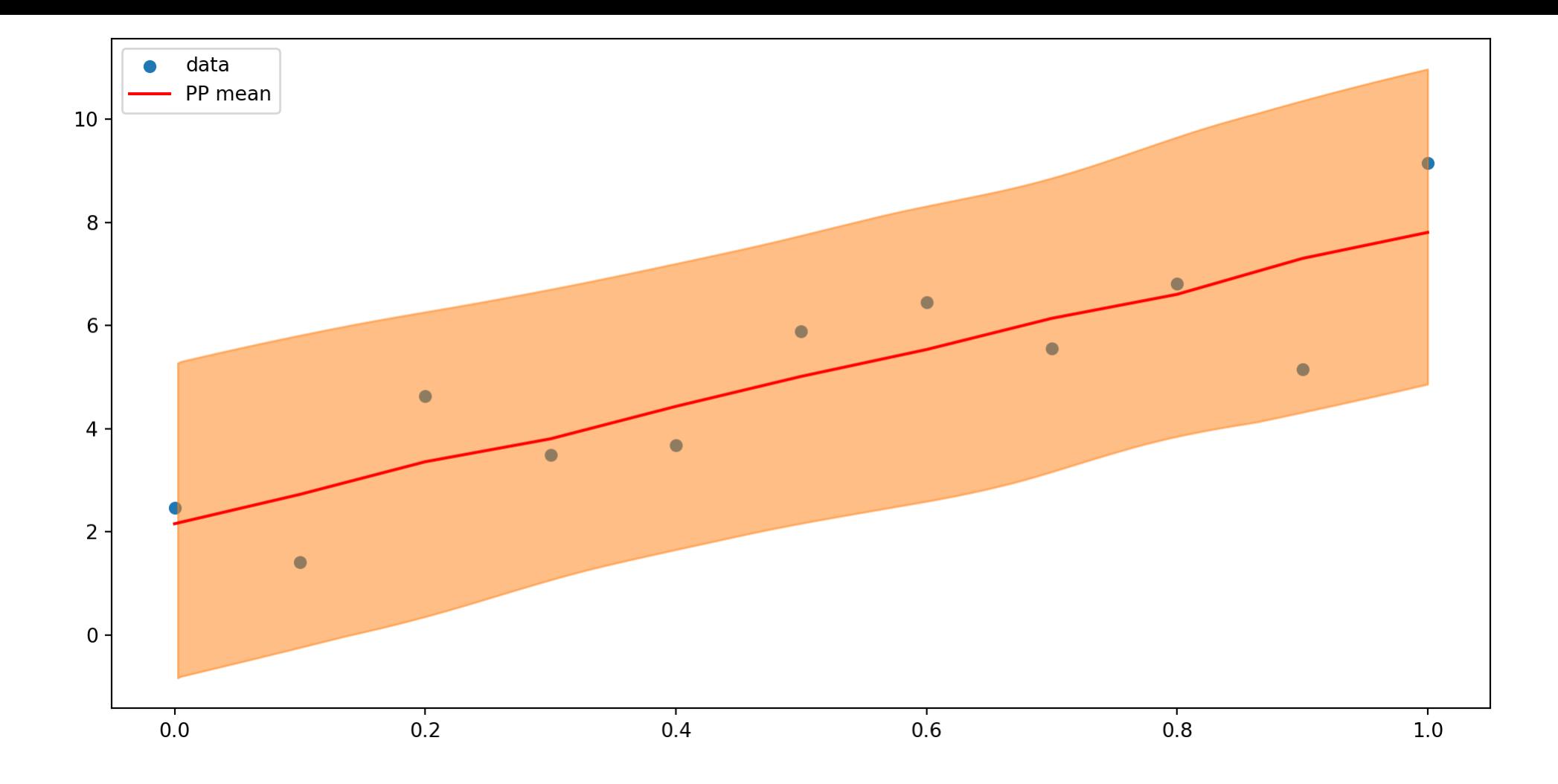

# Model revision

```
1 with pm.Model() as lm2:
 2 m = pm.Normal('m', mu=0, sigma=50)3 \text{ b} = \text{pm.Normal}('b', \text{mu}=0, \text{sigma}=50)4 sigma = pm.HalfNormal('sigma', sigma=5)
 5
 6 y hat = pm.Deterministic("y hat", m*x + b)
 7
 8 pm. Normal('y', mu=y hat, sigma=sigma, observed=y)
9
10 trace = pm.sample(random seed=1234, progressbar=False)11 pp = pm.sample posterior predictive(trace, var names=["y hat"], progressbar=False)
```
<span id="page-35-10"></span><span id="page-35-9"></span><span id="page-35-8"></span><span id="page-35-7"></span>y

```
Auto-assigning NUTS sampler...
Initializing NUTS using jitter+adapt_diag...
Multiprocess sampling (4 chains in 4 jobs)
NUTS: [m, b, sigma]
Sampling 4 chains for 1_000 tune and 1_000 draw iterations (4_000 + 4_000 draws total) took 1 seconds.
Sampling: []
```
<span id="page-36-0"></span>[1](#page-36-0) pm.summary(trace)

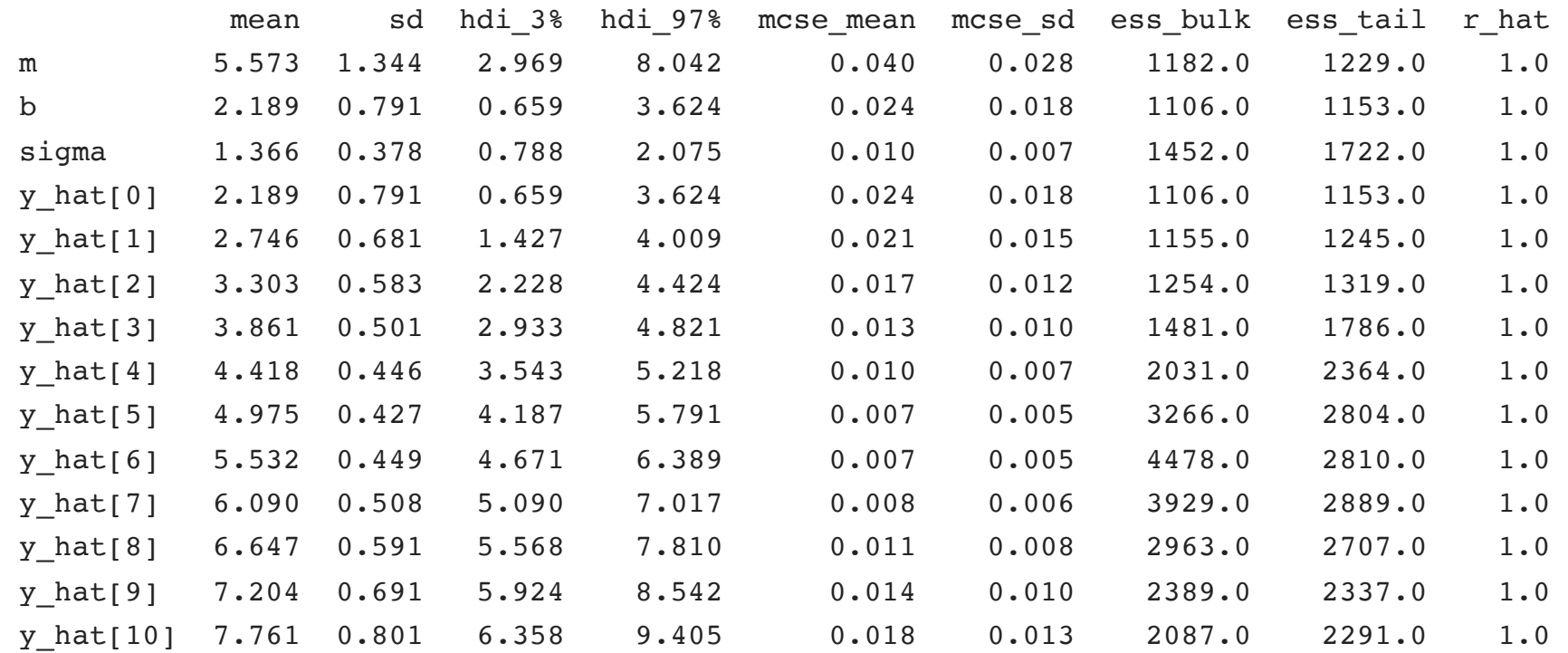

```
1 plt.figure(layout="constrained")
2 plt.plot(x, pp.posterior_predictive['y_hat'].sel(chain=0).T, c="grey", alpha=0.01)
3 plt.scatter(x, y, s=30, label='data')
4 plt.show()
```
<span id="page-37-3"></span><span id="page-37-2"></span>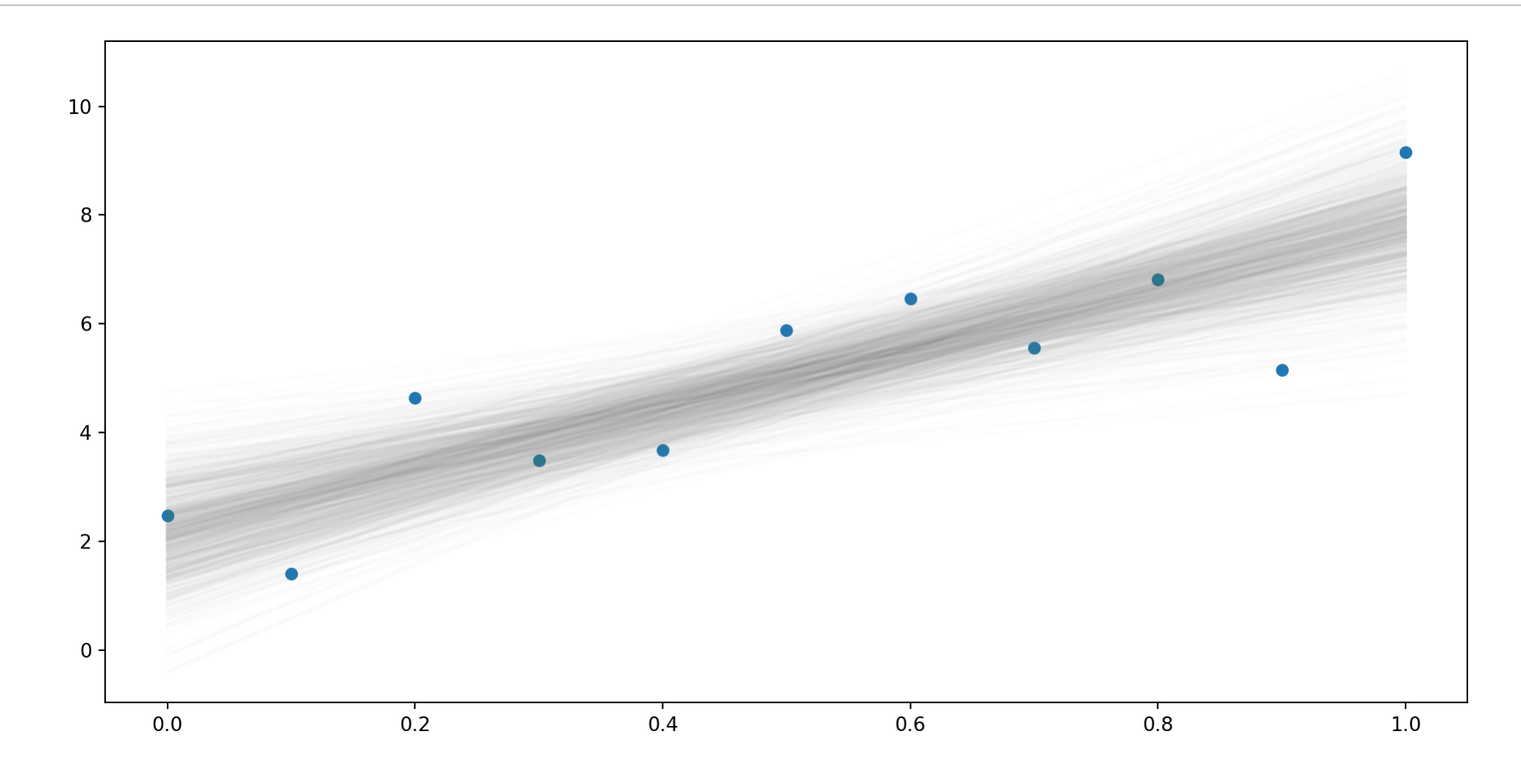

# Demo 2 - Bayesian Lasso

```
1 n = 502 k = 1003
 4 np.random.seed(1234)
 5 X = np.random.normal(size=(n, k))6
 7 beta = np{\cdot}zeros(\text{shape}=k)8 beta[10,30,50,70]] = 10
 9 beta[20, 40, 60, 80]] = -10
10
11 y = X @ beta + np.random.normal(size=n)
```
# Naive model

```
1 with pm.Model() as bayes naive:
2 b = pm. Flat("beta", shape=k)
3 s = pm.HalfNormal('sigma', sigma=2)
4
5 pm.Normal("y", mu=X @ b, sigma=s, observed=y)
6
7 trace = pm.sample(progressbar=False, random seed=12345)
```

```
y
```

```
Auto-assigning NUTS sampler...
Initializing NUTS using jitter+adapt_diag...
Multiprocess sampling (4 chains in 4 jobs)
NUTS: [beta, sigma]
Sampling 4 chains for 1 000 tune and 1 000 draw iterations (4 000 + 4 000 draws total) took 70 seconds.
The rhat statistic is larger than 1.01 for some parameters. This indicates problems during sampling. See htt
   arxiv.org/abs/1903.08008 for details
The effective sample size per chain is smaller than 100 for some parameters. A higher number is needed for
   rhat and ess computation. See https://arxiv.org/abs/1903.08008 for details
There were 113 divergences after tuning. Increase `target accept` or reparameterize.
Chain 0 reached the maximum tree depth. Increase `max treedepth`, increase `target accept` or reparameterize
Chain 1 reached the maximum tree depth. Increase `max treedepth`, increase `target accept` or reparameterize
Chain 2 reached the maximum tree depth. Increase `max treedepth`, increase `target accept` or reparameterize
Chain 3 reached the maximum tree depth. Increase `max treedepth`, increase `target accept` or reparameterize
```
### <span id="page-40-0"></span>[1](#page-40-0) az.summary(trace)

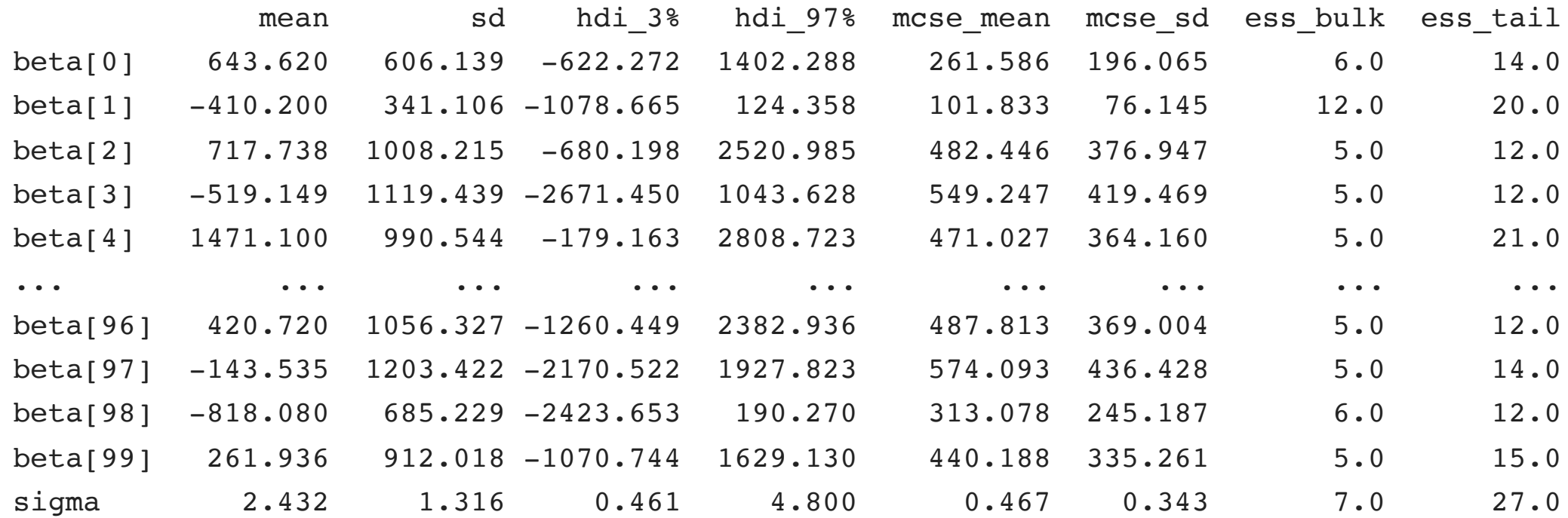

[101 rows x 9 columns]

# Weakly informative model

```
1 with pm.Model() as bayes weak:
2 b = pm.Mormal('beta', mu=0, sigma=10, shape=k)3 s = pm.HalfNormal('sigma', sigma=2)
4
5 pm. Normal("y", mu=X \oplus b, sigma=s, observed=y)
6
7 trace = pm.sample(progressbar=False, random seed=12345)
```

```
y
```

```
Auto-assigning NUTS sampler...
Initializing NUTS using jitter+adapt_diag...
Multiprocess sampling (4 chains in 4 jobs)
NUTS: [beta, sigma]
Sampling 4 chains for 1 000 tune and 1 000 draw iterations (4 000 + 4 000 draws total) took 71 seconds.
The rhat statistic is larger than 1.01 for some parameters. This indicates problems during sampling. See htt
   arxiv.org/abs/1903.08008 for details
The effective sample size per chain is smaller than 100 for some parameters. A higher number is needed for
   rhat and ess computation. See https://arxiv.org/abs/1903.08008 for details
There were 40 divergences after tuning. Increase `target accept` or reparameterize.
```
Chain 2 reached the maximum tree depth. Increase `max treedepth`, increase `target accept` or reparameterize

### <span id="page-42-0"></span>[1](#page-42-0) az.summary(trace)

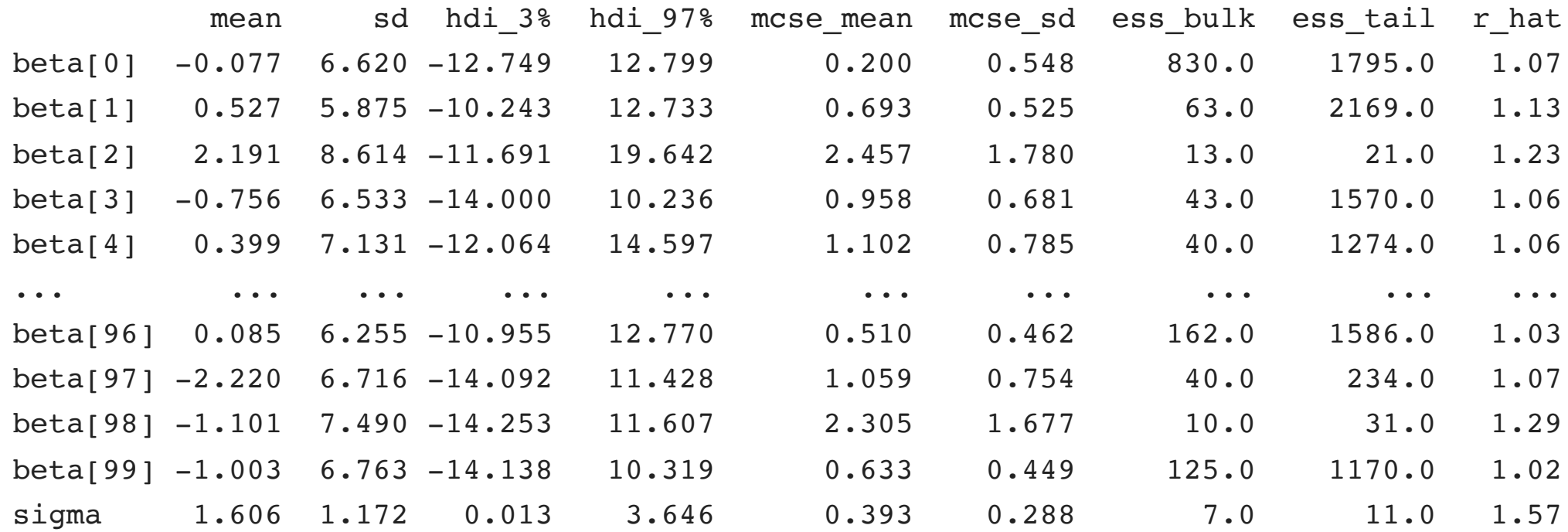

[101 rows x 9 columns]

### <span id="page-43-0"></span>[1](#page-43-0) az.summary(trace).iloc[[10,20,30,40,50,60,70,80]]

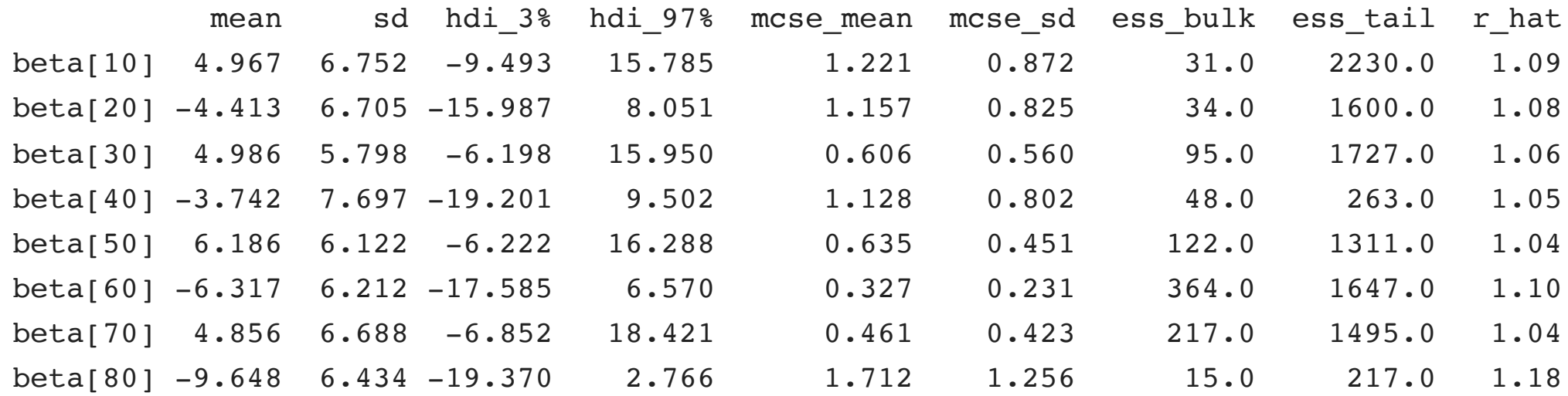

- <span id="page-44-0"></span> $1$  ax =  $az.plot_forest(trace)$
- <span id="page-44-1"></span>[2](#page-44-1) plt.tight\_layout()
- <span id="page-44-2"></span>[3](#page-44-2) plt.show()

 $\begin{picture}(130,10) \put(0,0){\line(1,0){10}} \put(15,0){\line(1,0){10}} \put(15,0){\line(1,0){10}} \put(15,0){\line(1,0){10}} \put(15,0){\line(1,0){10}} \put(15,0){\line(1,0){10}} \put(15,0){\line(1,0){10}} \put(15,0){\line(1,0){10}} \put(15,0){\line(1,0){10}} \put(15,0){\line(1,0){10}} \put(15,0){\line(1,0){10}} \put(15,0){\line($ 

# Plot helper

```
1 def plot_slope(trace, prior="beta", chain=0):
 2 post = (trace.posterior[prior]
 3 .to_dataframe()
 4 .reset index()
 5 .query(f"chain == {chain}")
 6 )
 7
8 sns.catplot(x="beta dim 0", y="beta", data=post, kind="boxen", linewidth=0, color='blue', aspect=2, s
9 plt.tight_layout()
10 plt.xticks(range(0,110,10))
11 plt.show()
12
```
### [1](#page-46-0) plot\_slope(trace)

<span id="page-46-0"></span>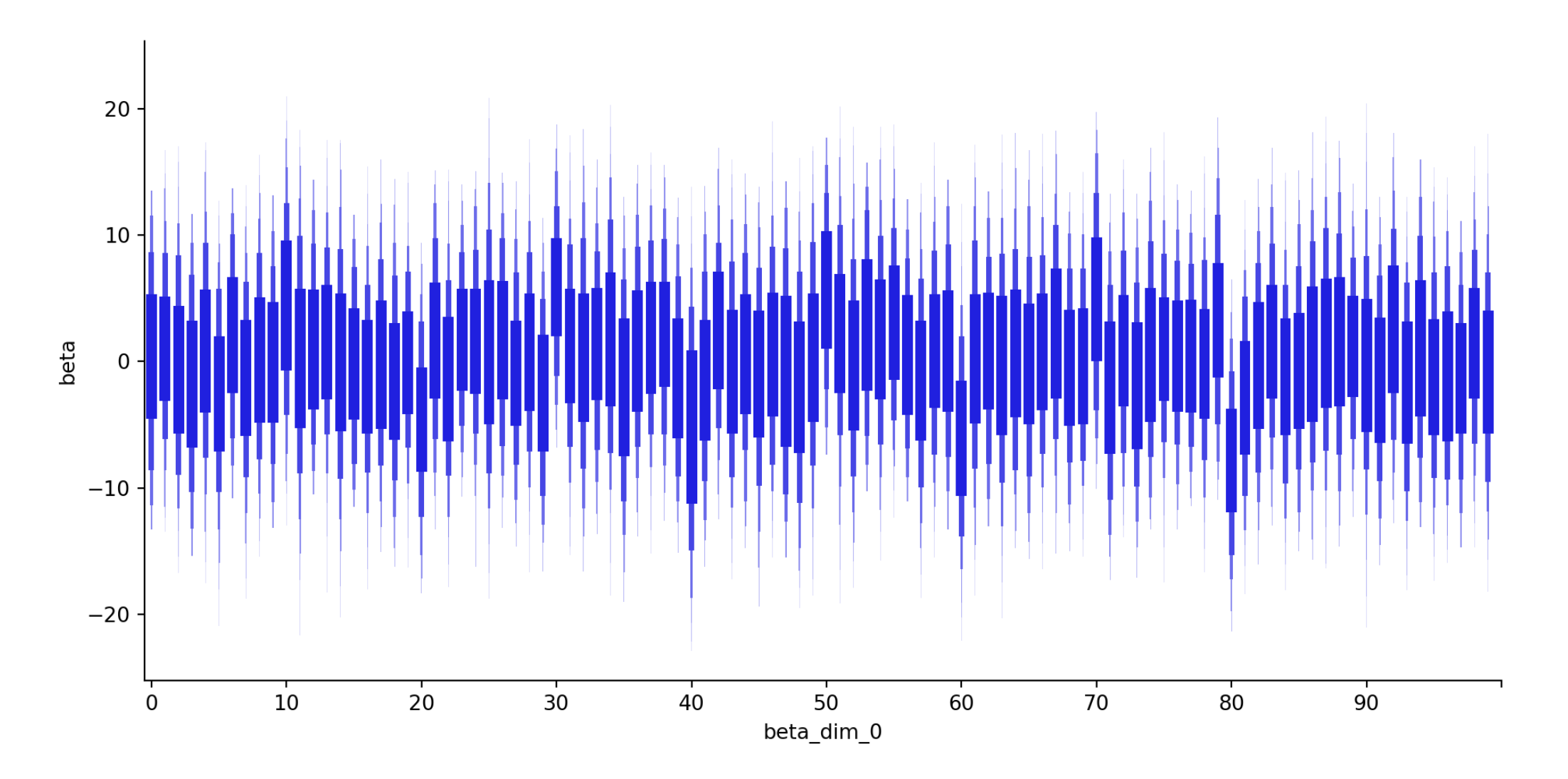

# Laplace Prior

```
1 with pm.Model() as bayes lasso:
2 b = pm.Laplace("beta", 0, 1, shape=k)
3 s = pm.HalfNormal('sigma', sigma=1)
4
5 pm. Normal("y", mu=X \oplus b, sigma=s, observed=y)
6
7 trace = pm.sample(progressbar=False, random seed=1234)
```

```
y
```

```
Auto-assigning NUTS sampler...
Initializing NUTS using jitter+adapt_diag...
Multiprocess sampling (4 chains in 4 jobs)
NUTS: [beta, sigma]
Sampling 4 chains for 1 000 tune and 1 000 draw iterations (4 000 + 4 000 draws total) took 23 seconds.
The rhat statistic is larger than 1.01 for some parameters. This indicates problems during sampling. See htt
   arxiv.org/abs/1903.08008 for details
The effective sample size per chain is smaller than 100 for some parameters. A higher number is needed for
   rhat and ess computation. See https://arxiv.org/abs/1903.08008 for details
There were 239 divergences after tuning. Increase `target accept` or reparameterize.
```
### <span id="page-48-0"></span>[1](#page-48-0) az.summary(trace)

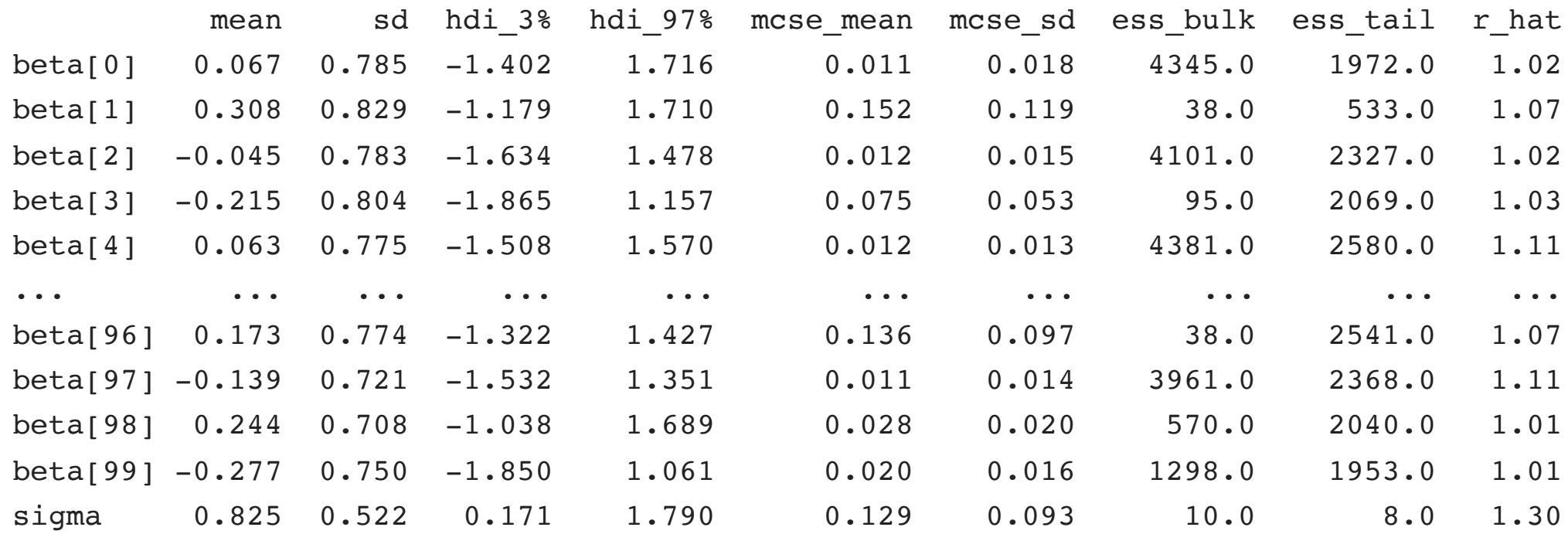

[101 rows x 9 columns]

### <span id="page-49-0"></span>[1](#page-49-0) az.summary(trace).iloc[[10,20,30,40,50,60,70,80]]

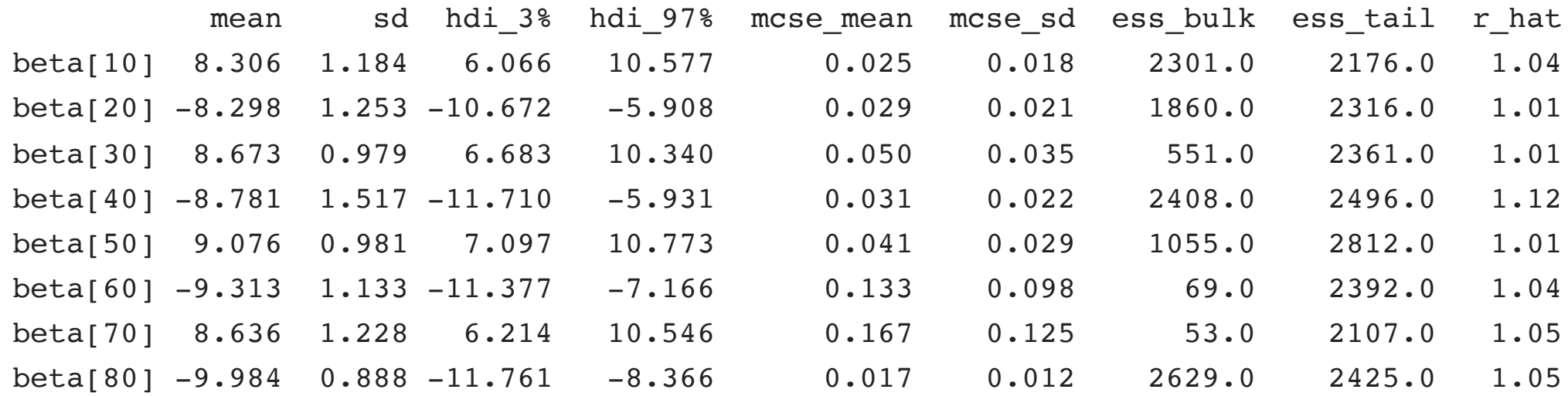

### [1](#page-50-0) plot\_slope(trace)

<span id="page-50-0"></span>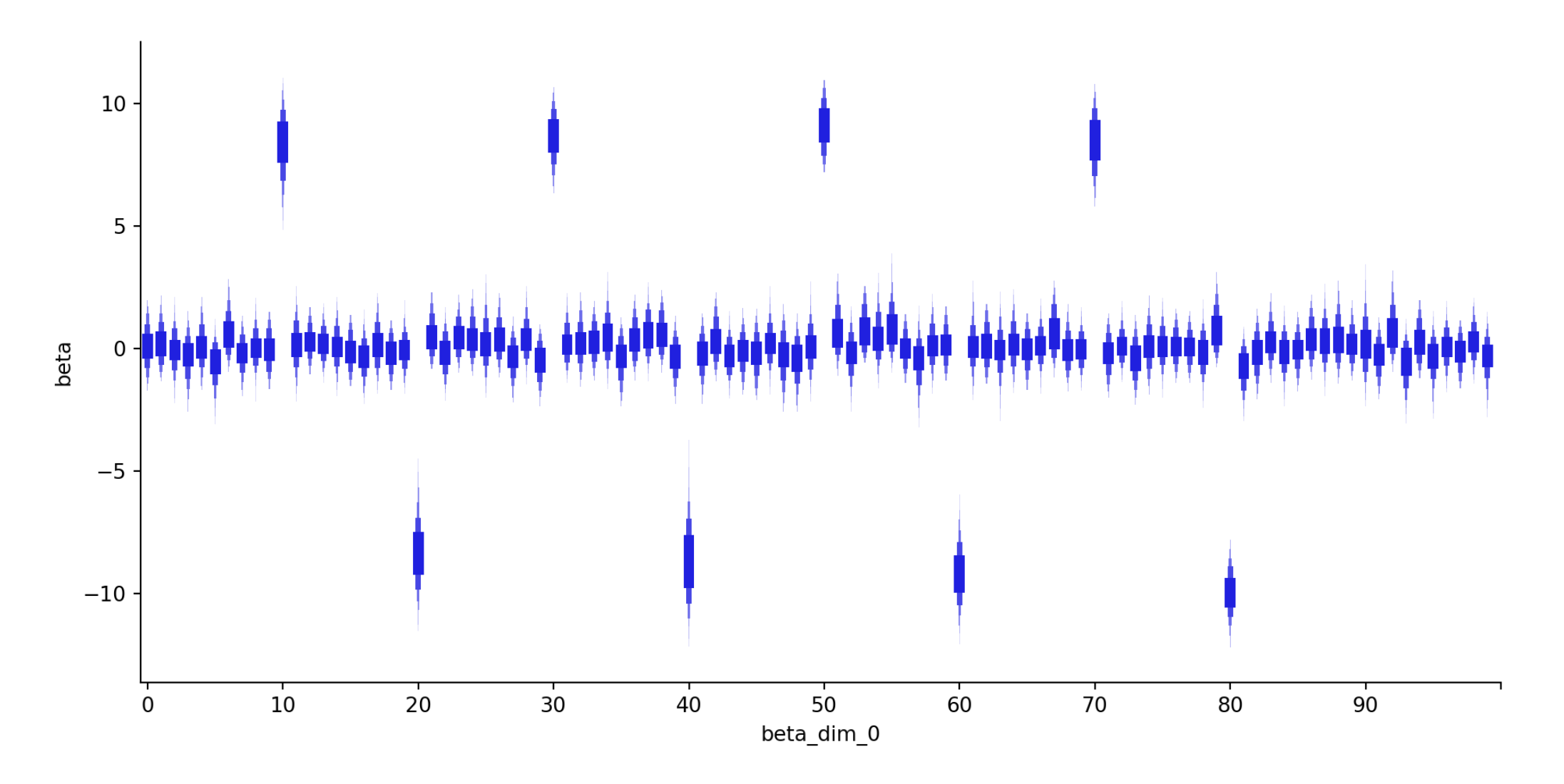

Sta 663 - Spring 2023